- Site:<https://www.ufmg.br/prorh/formulario-2/>

Ao abrir o site aparecerá a mensagem "Alguns formulários possibilitam o preenchimento automático. Deseja ativar o recurso logando no minhaUFMG?". Selecionar "Não".

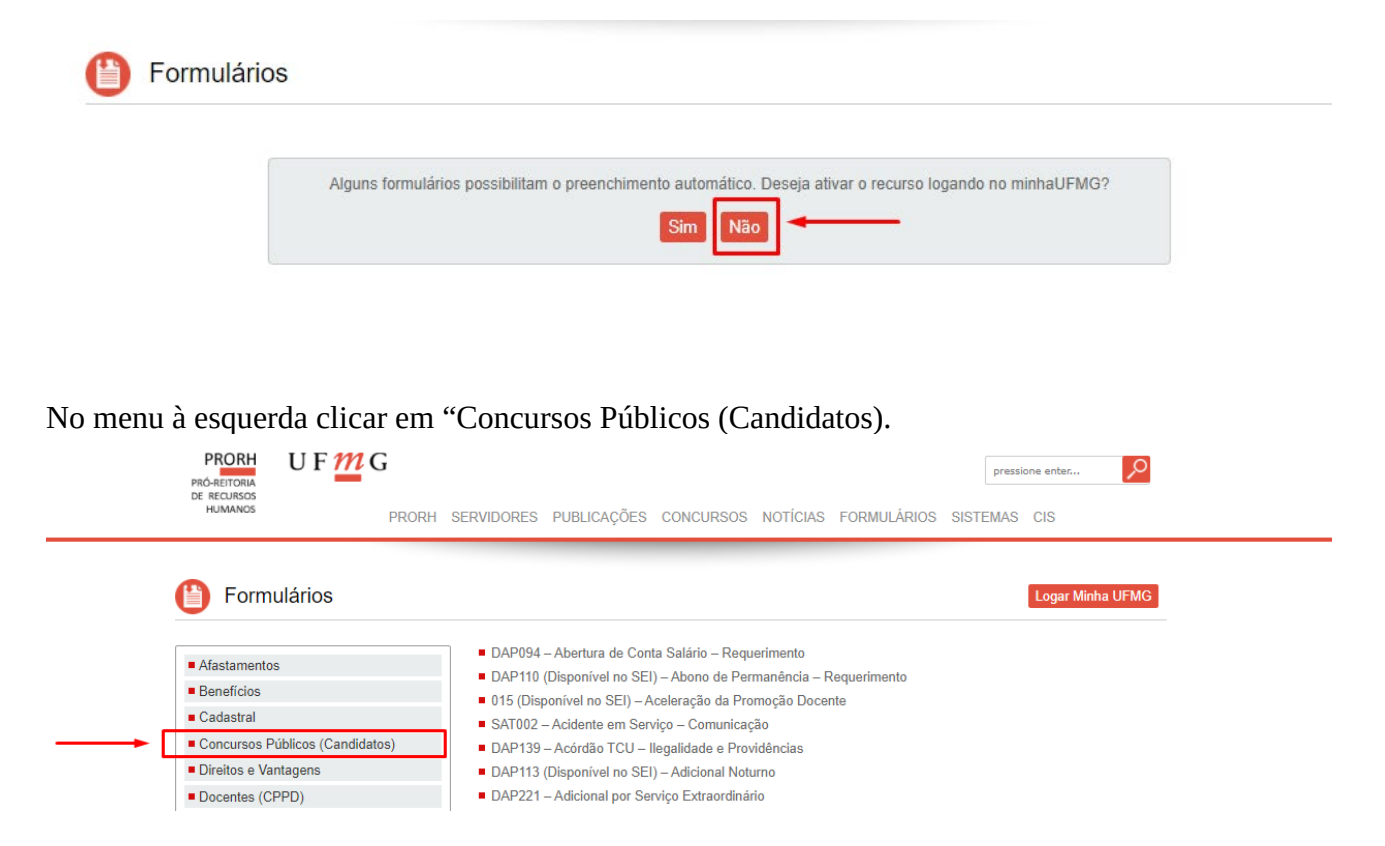

A tela seguinte apresentará os quatro (04) formulários que deverão ser preenchidos. Deverá abrir um de cada vez, preencher, salvar e posteriormente enviá-los, juntamento com os demais documentos.

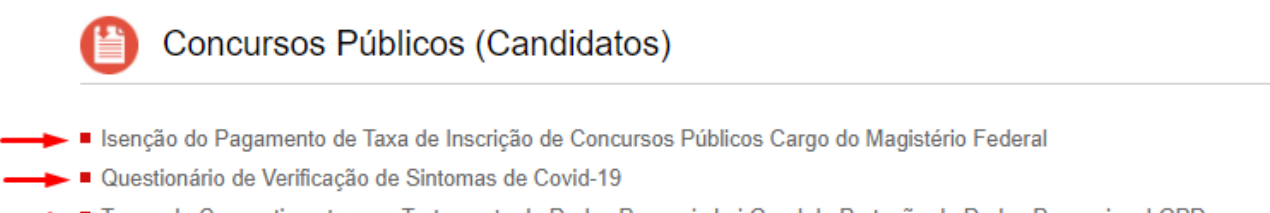

- · Termo de Consentimento para Tratamento de Dados Pessoais Lei Geral de Proteção de Dados Pessoais LGPD
- Termo de Requerimento de Inscrição Concurso Público para Cargo do Magistério Federal